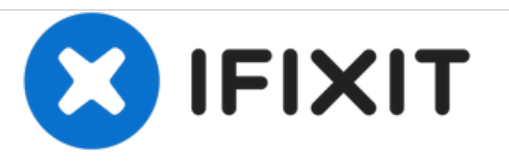

# **Remplacement du panneau arrière du Visual Land Prestige Pro 7D**

Remplacement du panneau arrière d'un Visual Land Prestige Pro 7D.

Rédigé par: Max Hudson

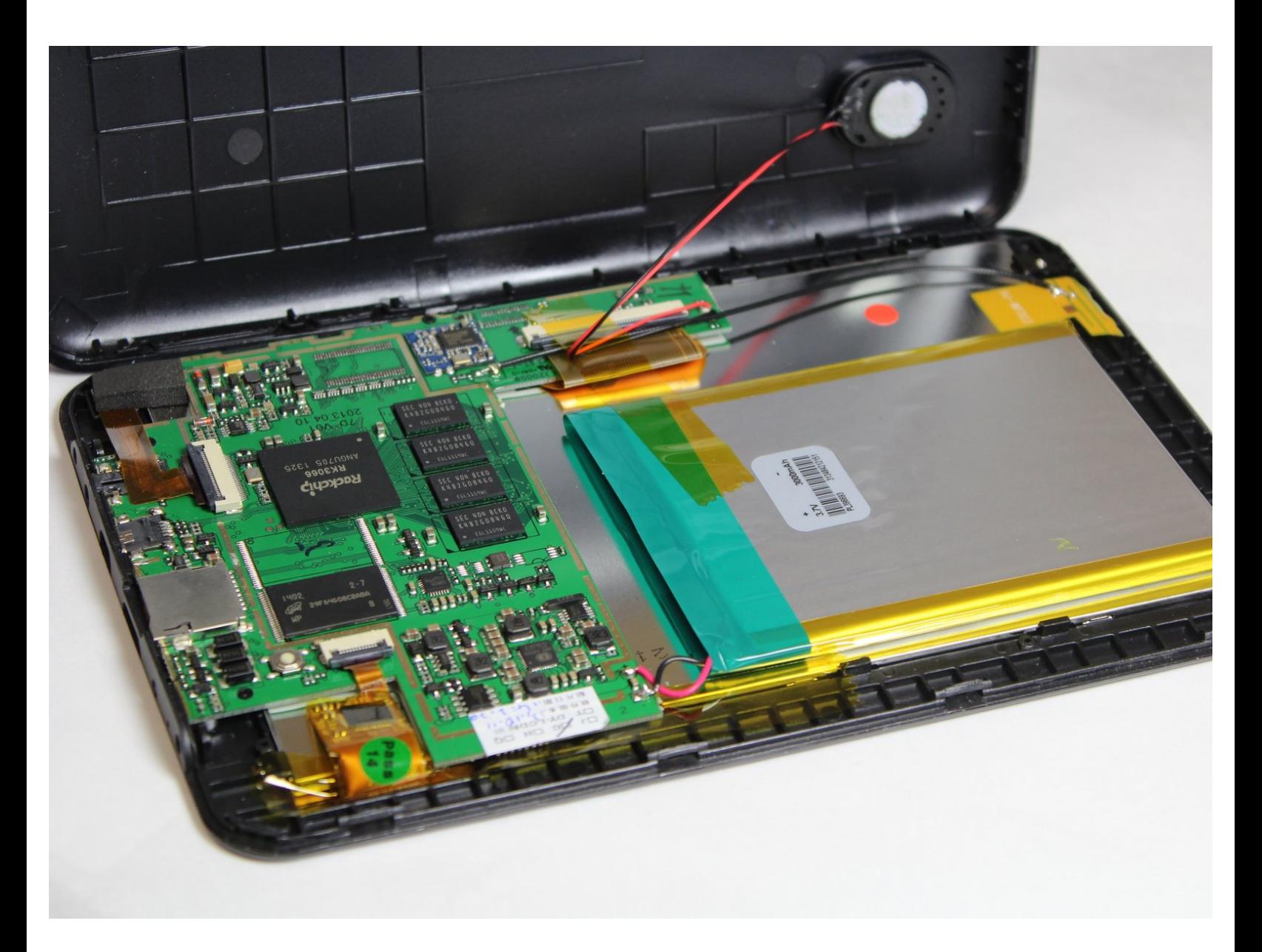

Ce document a A©tA© crA©A© le 2021-01-14 07:30:18 AM (MST).

## **INTRODUCTION**

Ce guide vous montrera comment retirer le panneau arrière pour accéder aux composants internes de la tablette.

### **OUTILS:**

s

- iFixit [Opening](https://store.ifixit.fr/products/ifixit-opening-tool) Tools (1)
- Phillips #00 [Screwdriver](https://store.ifixit.fr/products/phillips-00-screwdriver) (1)

Ce document a  $\tilde{A}$ ©té créé le 2021-01-14 07:30:18 AM (MST).

#### **Étape 1 — Panneau arrière**

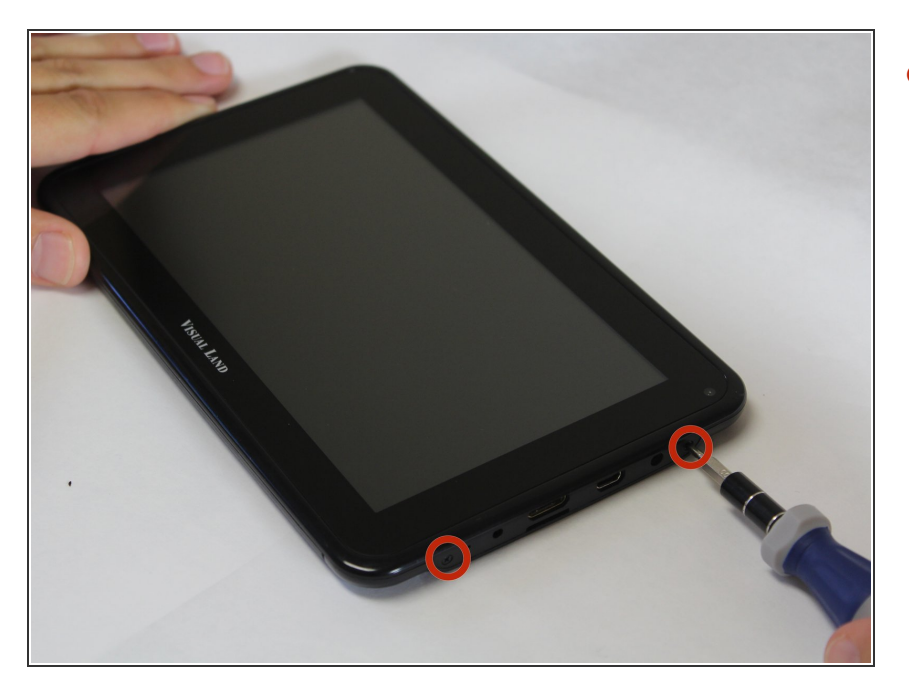

Dévissez les deux vis à tête Phillips de 4,0 mm trouvées près des ports au bas de l'appareil à l'aide d'un tournevis PH # 00.  $\bullet$ 

Ce document a  $\tilde{A}$ ©t $\tilde{A}$ © cr $\tilde{A}$ © $\tilde{A}$ © le 2021-01-14 07:30:18 AM (MST).

#### **Étape 2**

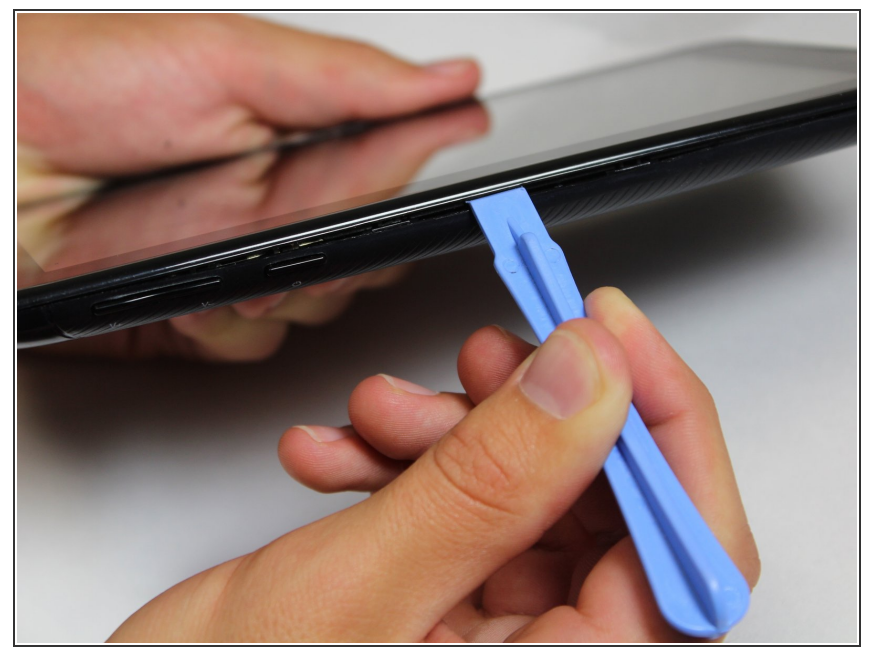

- Soyez prudent lorsque vous retirez le panneau arrière. L'enceinte est connectée aux panneaux avant et arrière et peut être retirée si vous ne soulevez pas doucement le panneau arrière.
- Faites glisser l'outil de levier en plastique entre les panneaux avant et arrière et faites-les levier sur les 4 côtés.  $\bullet$ 
	- Il peut être plus simple de commencer par l'un des côtés et de contourner le périphérique. Le fond, avec les ports, est le côté le plus difficile et peut être sauvegardé pour la fin.
	- $(i)$  Il y a de petits loquets qui rendent cela difficile. Une force modérée peut être nécessaire pour séparer les deux panneaux.

Pour remonter votre appareil, suivez ces instructions dans l'ordre inverse.

Ce document a  $\text{\AA\text{C}t\AA\text{O}}$  cr $\text{\AA\text{C}t\AA\text{O}}$  le 2021-01-14 07:30:18 AM (MST).